# Let's get started

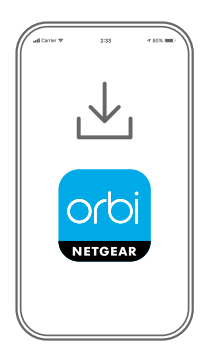

Download the Orbi app and install your Orbi router **1**

On your mobile phone, download the Orbi app and follow the setup instructions.

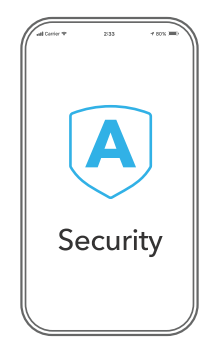

### Secure your devices with NETGEAR Armor **2**

NETGEAR Armor™ powered by Bitdefender® provides best-in-class cybersecurity protection for your smart devices, smartphones, and computers.

Tap the **Security** icon in your Orbi app to explore your free trial.

量  $\Omega$ Device Manager Security  $8^{\circ}$  $\bigcirc$ Parental Controls Internet Speed  $\chi$ ୍ବର Network Map WiFi Settings "ORBI66"

## Do more with the app **3**

Check out everything you can do on the Orbi app! Pause the Internet, run a speed test, set smart parental controls, and more.

#### **Contents**

Power adapters vary by region. Packages in some regions might also include plug adapters.

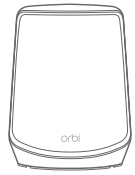

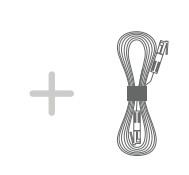

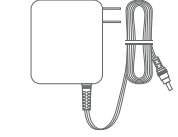

Ethernet Cable

Orbi Router **Power Adapter** Ethernet Cable **Power Adapter** 

Overview

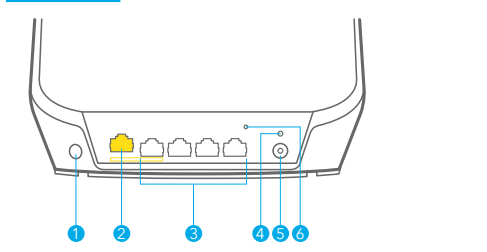

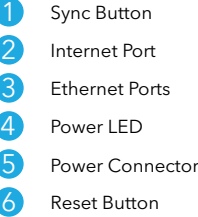

#### **NETGEAR**

**NETGEAR, Inc.** 350 East Plumeria Drive San Jose, CA 95134, USA

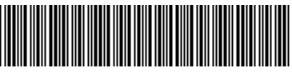

201-29969-01

© NETGEAR, Inc., NETGEAR and the NETGEAR Logo are trademarks of NETGEAR, Inc. Any non-NETGEAR trademarks are used for reference purposes only.

#### **NETGEAR INTERNATIONAL LTD**

Floor 1, Building 3, University Technology Centre Curraheen Road, Cork, June 2022 T12EF21, Ireland

#### Troubleshooting

If you're having problems with the installation, try the following:

- Turn off your modem and Orbi router and disconnect them. Reboot your modem. Reconnect your Orbi router to your modem, and try installing with the Orbi app again.
- If you're still unable to install your Orbi router using the Orbi app, install it manually using the router web interface. Visit [orbilogin.com](https://orbilogin.com) to access the router web interface.

If you already own another Orbi router and you used the Orbi app before, go to the dashboard and tap  $\left(\widehat{\mathbf{h}}\right)$  > **NEW SETUP** to install your new Orbi router.

For more information, visit [netgear.com/orbihelp](https://www.netgear.com/orbihelp).

#### Support and Community

Visit [netgear.com/support](https://www.netgear.com/support/) to get your questions answered and access the latest downloads.

You can also check out our NETGEAR Community for helpful advice at [community.netgear.com.](https://community.netgear.com/)

#### Regulatory and Legal

Si ce produit est vendu au Canada, vous pouvez accéder à ce document en français canadien à [https://www.netgear.com/support/download/.](https://www.netgear.com/support/download/)

(If this product is sold in Canada, you can access this document in Canadian French at [https://www.netgear.com/support/download/.](https://www.netgear.com/support/download/))

For regulatory compliance information including the EU Declaration of Conformity, visit<https://www.netgear.com/about/regulatory/>.

See the regulatory compliance document before connecting the power supply.

For NETGEAR's Privacy Policy, visit

[https://www.netgear.com/about/privacy-policy](https://www.netgear.com/about/privacy-policy/).

By using this device, you are agreeing to NETGEAR's Terms and Conditions at [https://www.netgear.com/about/terms-and-conditions.](https://www.netgear.com/about/terms-and-conditions/) If you do not agree, return the device to your place of purchase within your return period.